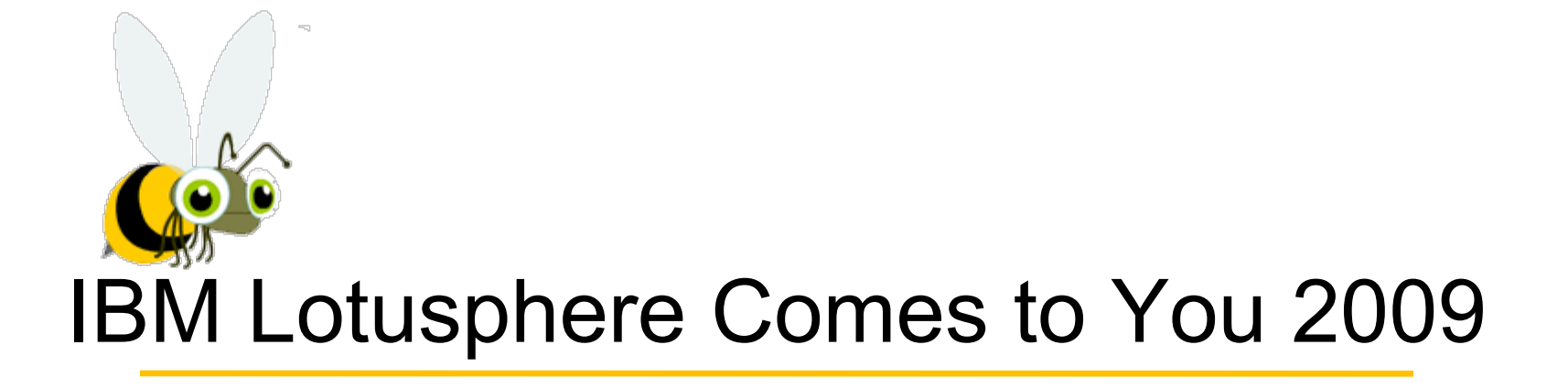

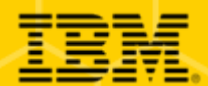

# Building Customer-facing Web Sites with IBM® WebSphere Portal® and Lotus Web Content Management® (LWCM)

Rishi Bhargava | IT Specialist | IBM

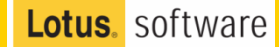

# Agenda

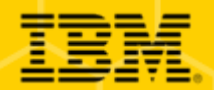

- $\bullet$ Differences between Internal and External sites
- •Best practices for leveraging WebSphere Portal
- Content-centric site design
- Web 2.0
- UI frameworks
- Self service and personalization
- Search
- Site analytics
- •Mobile device support

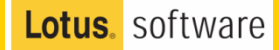

# **Notice**

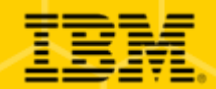

*Some of the material in this presentation is directional in nature and does not imply any product plan commitment on the part of IBM.*

*Some of the ideas presented here may be delivered in future version of WebSphere Portal, but some will not.*

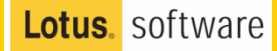

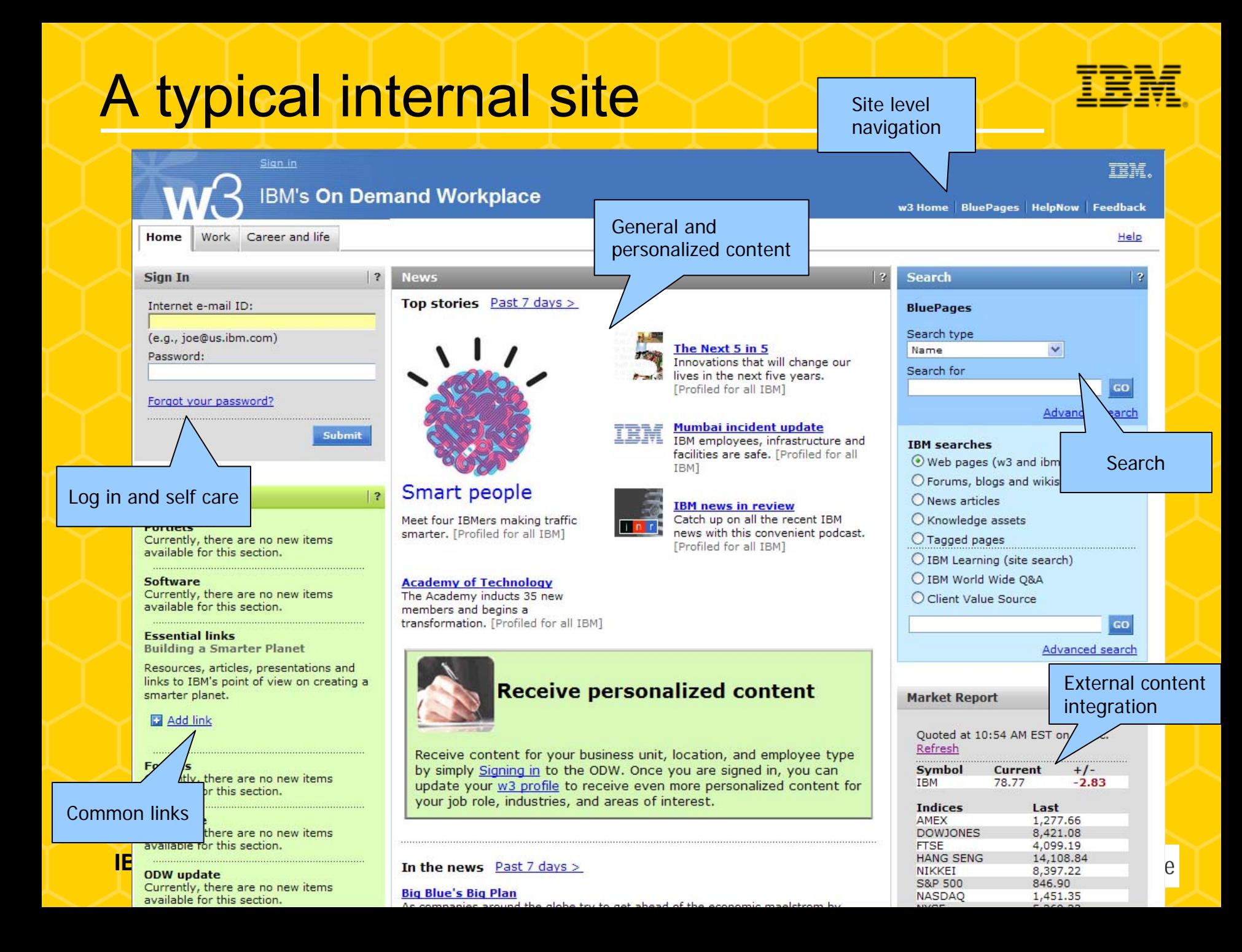

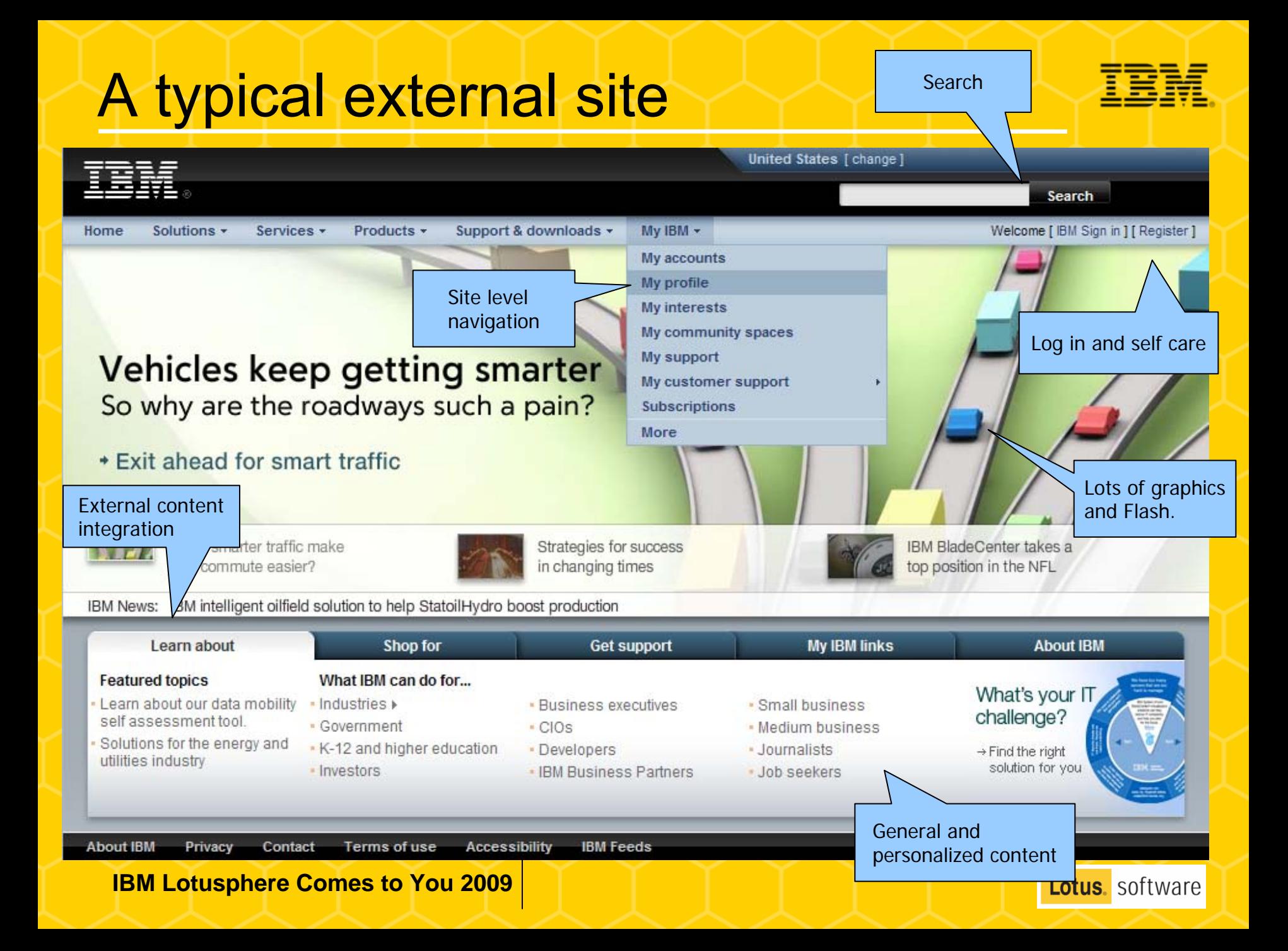

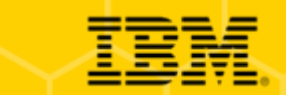

# Key differentiator - Competition

✔*Intranet sites have captive audiences* ➔*Information is more important than presentation*

✔*Internet sites need to attract an audience, and keep them*

➔*Presentation is as important as the information*

✔*Beyond that, not much is different*

➔*Certain features become more important, though*

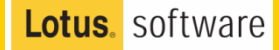

## **Best practices for leveraging WebSphere Porta**

### ■ **Leverage WebSphere Portal Server as a "Platform"**

- Consider pilot applications rather than going big bang implementation; as good portal implementation can last up to one year with custom applications
- Find a solution that is available "**out of the box**" and "**easily customizable**" rather than building your own

### **Look out for the standards**

### ■ **IBM is listening to what the customers are saying**

- Many custom developed solutions for older version of WebSphere Portal Server are now provided as a part of Portal Server
- – Collaborate with IBM to make the products **RICH** and your investment future proof

## Using WebSphere Portal for external sites **IE**

- 
- Challenge: how to make a portal-based Internet site not look like a portal
	- – Compelling design and integration of "flashy" graphic elements
	- –– High-fidelity controls and interaction (Web 2.0)
	- –– Drop the grid-based layout pattern
- **Leverage portal features** to improve competitiveness
	- – Content oriented - content authors control site navigation and composition
	- –Site analytics how effective is the site?
	- –Search extend the reach of the site's effectiveness
	- –Self service end user targeted content and capability

**IBM Lotusphere Comes to You 2009**

Lotus. software

![](_page_9_Figure_0.jpeg)

![](_page_9_Picture_2.jpeg)

# Delivering the Content with IBM WCM IE

- Out-of-the-box portlets for administrators and business users
- Content is separated from presentation so that the same content can be displayed in different formats in many places on the portal
- Integration with the portal's user management creates a consistent approach for access control to pages, portlets and content items
- Portal search only returns content that users have permission to see
- Integration with the portal Personalization Engine (PZN) allows business users to to target audiences based on business rules
- Syndication of content in geographically distributed **environments**

![](_page_10_Picture_8.jpeg)

## **IBM Lotus WCM provides an end-to-end content management technology solution that also drives real business value**

![](_page_11_Picture_1.jpeg)

#### End-to-End Web Content Management

![](_page_11_Figure_3.jpeg)

**Lotus.** software

**DELIVERY** 

Content is dynamically

generated and presented,

allowing the appropriate

delivery of relevant and

personalized content to

5

users.

### **Some Public Web Sites running on IBM WCM**

![](_page_12_Picture_1.jpeg)

![](_page_12_Figure_2.jpeg)

### **NJE Corporate Portal**

**Communication and collaboration** across all departments: Includes ■ NJE-branded home page  $\Box$  corporate news job postings department pages document access

![](_page_12_Picture_6.jpeg)

### **Some Public Web Sites running on IBM WCM**

 $\sim$   $\sim$   $\sim$ 

V D G DUFLtd

About Us | DLF City | Media | Investors | Careers | Contact | Queries

П

Lotus. software

#### **The Client Need :**

 The client has existing Websphere Portal & Web content management Infrastructure used for Internet & Intranet purpose . Customer wanted to develop B2B & B2C site for their existing & and forthcoming Shopping Malls wherein they can market these sites on-line and have more footfalls in case of B2C and manage their retailers in better way for B2B operations . Initially customer was aligned with a local vendor for doing the static website on freeware . Team IBM started interacting with business users at customer end and highlighted the benefits of developing these sites as an extension of the existing Infrastructure

Completely Dynamic Environment

More Interactive in case of B2B sites.

 Concept of Mall Management and extending entire services ( **i.e. On-line Payment Facilities , Integrated Service desk for Complain Management , MIS Detail to Tenants pertaining to account details and lease Management etc)** to its retailers incl **Mall Layouts, Services pertaining to food court & Movies** (On line Table/Movie Ticket Booking) to end customers .

 Secured & Role Based access to their Retailers., User friendly Content Management with strong search capabilities, Last but not the least leveraging on Investment already made for existing Internet & Intranet environment.

 **The IBM Solution:** IBM team proposed the solution based on Websphere Portal & Web content Management . Client saw enormous value in the End to End Integrated solution and can leverage existing deployment, which help DLF Technically and Commercially. Regular Interaction over last four to five months helped us to win this deal against freeware and local vendor.

Copyright 2007, DLF Limited, all rights reserved | Sitemap

Maintained by: TR

**Quarter Results** 

Download | Details

MARKET TRACKER

xpress greens **BUF NY GRE** 

**OLF** projects

across India

**IBM Lotusphere Comes to You 2009**

![](_page_13_Picture_12.jpeg)

**DLF**

50 Start Stumbling... or 2 Sign-in

 $\langle\hspace{-2.3pt}[\text{d}]\hspace{-2.3pt}]\hspace{-2.3pt}:\hspace{-2.3pt}[\text{e}]\hspace{-2.3pt}]\otimes[\hspace{-2.3pt}[\text{d}]\hspace{-2.3pt}]\hspace{-2.3pt}=\hspace{-2.3pt}[\hspace{-2.3pt}]\hspace{-2.3pt}$ http://www.df.in/wps/portal

**DLEX BUILDING INDIA** 

**DLF News** 

Chairman's speech at the

> New Town Heights, NEW

Sector M1 A Manesar F. Town houses &

Independent Floor New Town Heights

**DLF Gurgaon** 

> DLF Riverside Koch

Gardencity DLF OMR, Chennai

**New Projects** 

Kakkanad > Express Greens-II,

: 57351 15 EPS: 15.91 PE: 21.14 ESE Data - www.bseinda.com (15.min

DLF is the largest real estate company in India. The group has over 224 million sq. ft. of existing development and 751 million sq. ft. of planned

projects. DLF is committed to quality, trust and customer sensitivity, and

deliver on promises with agility, financial prudence and in tune with the

highest global standards. The company has also entered into several

Offices and Shopping Malls. To these DLF has added three more divisions

The core business traditionally has been into three prime divisions: Homes,

strategic alliances with global industry leaders

Hotels, Infrastructure and SEZs.

![](_page_13_Picture_14.jpeg)

## **Twist in the tale: Bridging the Content Gap**  $\frac{1}{2}$ **with IBM Web Content Integrator (WCI)**

- What if we use IBM WCM just to deliver content to the portal?
- Content owners continue to use their existing content management system (CMS) to author and publish content
- Then, when the content was published in the CMS...

■ The content would be magically transferred into the IBM WCM repository for presentation on the portal

**IBM Lotusphere Comes to You 2009**

Lotus. software

![](_page_15_Picture_32.jpeg)

## Content portal page templates

![](_page_16_Picture_1.jpeg)

![](_page_16_Picture_2.jpeg)

# Content and page correlation

![](_page_17_Picture_1.jpeg)

![](_page_17_Figure_2.jpeg)

- Links to other site areas automatically change to the page configured to render that site area.
- . The page automatically displays the selected content.
- Facilitated using JSR 286 public render parameters and a custom state preprocessor.

![](_page_17_Picture_6.jpeg)

At vero eos et accusamus et iusto odio dignissimos ducimus qui blanditiis praesentium voluptatum deleniti atque corrupti quos dolores et quas molestias excepturi sint occaecati cupiditate non provident, similique sunt in culpa qui officia deserunt mollitia animi, id est laborum et dolorum fuga. Et harum quidem rerum facilis est et expedita distinctio. Nam libero tempore, cum soluta nobis est eligendi optio cumque nihil impedit quo minus id quod maxime placeat facere possimus, omnis voluptas assumenda est, omnis dolor repellendus.

# Highly responsive and engaging UIs

![](_page_18_Picture_1.jpeg)

- **A slow external site will lose customers**
- **Cannot afford to wait for full page refreshes for simple actions**
	- Must strike a balance between client-side versus server-side logic
		- Especially for searchability reasons
- **Web 2.0 features are a must**
	- AJAX-based updates of the current page
	- End-user contributed content (feedback, tagging, rating)
	- More efficient in bandwidth constrained networks
- **Leverage the latest in UI frameworks**
- **Enablement through comprehensive tooling support**

**IBM Lotusphere Comes to You 2009**

**Lotus.** software

# Client-side programming

![](_page_19_Picture_1.jpeg)

#### **Shift more work to the browser and off the server!**

#### • **Leverage JSR 286 for resource serving**

- Until V6.1, AJAX usage required an XML utility servlet
- Now AJAX and View handling encapsulated in one portlet
- **Leave full page refreshes for page changes**
- **Portal tooling enables AJAX**
	- Both Rational® Application Developer® and Rational Portlet Factory®
- **Build composite applications on the glass**
	- "Live Text" enables sharing of data between portlets and other services in the browser context

![](_page_19_Picture_12.jpeg)

# "Live text"

### • **Provides an interactive user experience**

- With no page refresh
- **Integrates applications and services on the glass**
	- All client-side
- **No programming needed**
	- Simply tag the markup using microformatting
- **Integrates seamlessly with JSR 286 portlet events**
- **Real world examples**
	- Select a context-sensitive term and issue a search based on it
	- View market info on a catalog item

**IBM Lotusphere Comes to You 2009**

![](_page_20_Picture_12.jpeg)

#### **<span class="OrderItem"> 112001000001 </span>**

![](_page_20_Picture_14.jpeg)

**<span class="locality"> Stuttgart </span>**

![](_page_20_Picture_16.jpeg)

# UI frameworks

![](_page_21_Picture_1.jpeg)

**Lotus.** software

- **In general, WebSphere Portal is UI framework agnostic**
	- Frameworks claim support for WebSphere Portal, not the other way around
- **Many different frameworks have been used with WebSphere Portal over the years**
	- Struts<sup>®</sup>, JavaServer Faces™, Spring<sup>®</sup>, and Adobe Flex<sup>®</sup> mainly
	- Struts portlet framework initially provided by WebSphere Portal for Struts 1.1, but pushing now to the Apache Struts Portlet Bridge for Struts 1.2 and 2.0
- **Struts and JSF tooling available through Rational Application Developer**
- **Flex integration example available from the WebSphere Portal Wiki http://www-10.lotus.com/ldd/portalwiki.nsf/dx/17.09.2008050832WEBCQV.htm**

# AJAX tooling – Rational Portlet Factory

![](_page_22_Figure_1.jpeg)

## AJAX tooling – Rational Application Developer

E.

#### dojo - Form

[\$] CurrencyTextBox

C RadioButton

**S** VerticalSlider

**NumberSpinner** 

validationTextBox

**G<sub>oio</sub>** VerticalRule

 $\sqrt{ }$  CheckBox

**Jan HorizontalSlider** 

**TT** ToggleButton

**Rose** VerticalRuleLabels

**Button** 

**B**DateTextBox

**EO** TimeTextBox

**I**∏ Textarea

<u>(जि</u> NumberTextBox

**Bold HorizontalRule** 

**Exploration** 

**DED** Form

**d** TextBox

**Exa** ComboButton

ComboBox

dois HorizontalRuleLabels

FilteringSelect

**ProgressBar** 

**FR** TooltipDialog

dojo - Other

 $\infty$ 

**Rein Target** 

**Para** Dialog

昌 MenuSeparator

# Grid

d<sub>ojo</sub> Source

**Goio** ForestStoreModel

**I** Menu

PopupMenuItem

**E**TitlePane

**Point** VirtualGrid

E Editor

Toolbar

 $\bigcirc$  Tooltip

InlineEditBox

昌 MenuItem

**Til** ColorPalette

**G<sub>aia</sub> TreeStoreModel** 

**旨 Tree** 

StackContainer LayoutContainer TabContainer

dojo - Layout

F ContentPane

d<sub>aia</sub> LinkPane

SplitContainer

**RecordionContainer** 

**BoodientColor** 

**G<sub>ois</sub> FeedEntryViewer** 

dojo - IBM Extensions

**Read BarGraph** 

**AnalogGauge** 

**A<sub>sis</sub>** FeedViewer

**A<sub>sis</sub>** Gradient

*i***<sub>bio</sub>** Indicator

**Boin** FeedEntryEditor

**Raja OpenSearchStore** 

**G<sub>ois</sub>** AppStore

∯<sub>ājā</sub> Range

• RAD 7.0 shipped a Web 2.0 facet for adding Dojo-based and AJAX-enabled controls to Web applications

∞

– Updated/improved in RAD 7.5

• Can be used for portlet development as well

**IBM Lotusphere Comes to You 2009**

**Lotus**, software

## **Step-up Authentication and "remember me" IBN**

![](_page_24_Picture_1.jpeg)

**recognizing them on their return**

 **Control access based on "identified" versus "authenticated"**

Lotus Notes ID: Dieter Buehler/Germany/IBM@IBMDE SCHOENAICHER STR. 220 Work location: Country/region: Germany Geography: Northeast Europe Type of IBM Employee, Regular

 **Automatically authenticate using remember-me cookie, then challenge for additional credentials for more sensitive operations**

![](_page_24_Picture_7.jpeg)

# Tagging and rating

![](_page_25_Picture_1.jpeg)

- $-$  In a Web 2.0 world, you know  $\check{}\;$ what others are thinking
- **Rating and tagging by both content authors and end users allows users to get to the information they need quickly**
- **The next release of WebSphere Portal will feature Litt figure analistic for find the consumable you were looking for the ability to rate and tag authored content**
- **Search on tags and sort on ratings**

![](_page_25_Picture_85.jpeg)

Didn't find a consumable?

![](_page_25_Picture_10.jpeg)

Future

# Personalized content delivery

### **Personalization rules can be used to target content, pages, and portlets.**

![](_page_26_Picture_19.jpeg)

# Personalized application behavior

- Using Rational Portlet Factory, build applications that change personality based on who is using them
- Share common models between different interaction patterns
- Maximize component and pattern reuse
- Enforce coding and data access standards**S Executive**

**Lotus**. software

![](_page_27_Figure_7.jpeg)

![](_page_27_Picture_8.jpeg)

![](_page_27_Picture_9.jpeg)

![](_page_27_Picture_10.jpeg)

![](_page_27_Picture_12.jpeg)

## Advanced Self - Registration

![](_page_28_Picture_1.jpeg)

#### Step 1 - Create Login

Basic account information and account security information must be specified on this form. A use the email to activate your account prior to logging in for the first time. The security question whenever you need to reset your password. Answers to the security questions must be 4-20 c

![](_page_28_Picture_81.jpeg)

#### Step 2 - Validate Identity

![](_page_28_Picture_82.jpeg)

### **New registration capabilites**

- **Email verification**
- **Terms and conditions**
- **Connect to existing profile or record**

Future

#### **• Self care**

•

•

 **Change/reset password Security questions**

#### Forgot your Password

## Search relevance

![](_page_29_Picture_1.jpeg)

- Internet search attracts users to a site
- $\bullet$  Site search keeps the user in the site and helps him find relevant information
- $\bullet$  WebSphere Portal provides both the ability to be externally searched as well as promote internal search

![](_page_29_Picture_6.jpeg)

# How Internet search engines used to see a Portal site

**\*\*Pre 6.0** 

![](_page_30_Picture_2.jpeg)

![](_page_30_Picture_3.jpeg)

#### **Search indexes**

**This set of pages represents the structure of the Portal site.**

> **This set of pages the crawler retrieves and assumes to be unique based on the link structure of the site.**

#### **Result:**

**A few thousand pages will grow into hundred-thousands The crawler might have to give-up .. no end of the site seen Few or none of the pages will be indexed**

**IBM Lotusphere Comes to You 2009**

Lotus. software

## WebSphere Portal V6 – crawlability enablement!

![](_page_31_Picture_1.jpeg)

Portal Server recognizes the crawler and triggers URLs to be normalized.

#### **Search indexes**

Normalized URL = all navigational state information is discarded from the URL

#### Result:

•No more 'duplicate' pages •All linked and public Portal pages are crawled and indexed

![](_page_31_Picture_8.jpeg)

# Seedlist support

![](_page_32_Picture_1.jpeg)

 $6.7$ 

 $\cdot$ O. 7

- **Web Content Manager content externally searchable through seedlist support**
- **Index content contains special links back to Portal for displaying search results in the context of a Portal page**
- **Seedlists only so far supported by IBM search engines**
	- **Working on broader adoption**

![](_page_32_Figure_6.jpeg)

## Integration of various search services using the Search Center

![](_page_33_Picture_1.jpeg)

![](_page_33_Figure_2.jpeg)

# Portal site analytics

![](_page_34_Picture_1.jpeg)

- **Analytics help you understand how your site is being used**
	- –**Effectiveness of advertising campaigns**
	- **Page/portlet popularity**
	- – **Measuring load**
		- Page views/second
		- Unique logins/hour
	- –**Modeling real user behavior for capacity and performance tests**
- **Analytics measured in one of two ways**
	- – **Site analytics (SA) logging**
		- Fine-grained resource usage reporting
		- Offline and historical analysis
	- – **"Web bugs"**
		- Client side script-based reporting
		- Not Portal-specific
		- Real-time measurement

![](_page_34_Picture_18.jpeg)

## Analytics Architecture - Log file based approach

![](_page_35_Figure_1.jpeg)

#### **What is recorded?**

- ■**Users requesting pages and portlets**
- ■**Session activities (login, logout, timed out, login failed)**
- ■**Page management (creating, updating, deleting a page)**
- ■**User Management actions (creating, updating, deleting users and groups)**
- ■**Virtual portal (WebSphere Portal 6.1.0.1)**
- ■**WCM viewed (WebSphere Portal 6.1.0.1)**

![](_page_35_Picture_10.jpeg)

### Analytics Architecture – Script / Web Bug injection based

![](_page_36_Figure_1.jpeg)

#### **What is recorded?**

- ■**Depends on the specific solution**
- **Information is sent to analytics system from the browser (web bug, Javascript)**
- ■**Some tools cover multiple request per single page (page+portlet+content)**

Lotus. software

**Includes static and cached content**

# Extending your Portal site to mobile devices

![](_page_37_Picture_1.jpeg)

**Using WebSphere Everyplace Mobile Portal®**

![](_page_37_Picture_3.jpeg)

**Rich and capable device e.g. HTML based Browser PC**

#### **Limited capability devices e.g. Reduced form factor and WML devices**

![](_page_37_Picture_6.jpeg)

![](_page_37_Figure_7.jpeg)

# End of presentation

![](_page_38_Picture_1.jpeg)

धन्यवाद 7hank Nou நன்றி

Thanks for attending!

Any questions?

(and please don't forget to fill out the survey before you leave)

![](_page_38_Picture_7.jpeg)